# **Clarett** 2Pre USB

# **Guía del usuario**

INTERFASE MODELO: MOCL0006 MARCA: FOCUSRITE FAVOR DE LEER GUÍA DE USUARIO EN SUN TOTALIDAD ANTES DE USAR SU EQUIPO CARACTERÍSTICAS ELÉCTRICAS NOMINALES: UTILIZA ADAPTADOR DE CORRIENTE MODELO: ZD24W12015 (INCLUIDO) ENTRADA: 100 V~ a 240 V~ 50 Hz a 60 Hz 0.8A SALIDA: 12 V cc 1 500 m Y CABLE USB DE ALIMENTACIÓN DE 5 V cc , 50 a 200 mA (INCLUIDO)

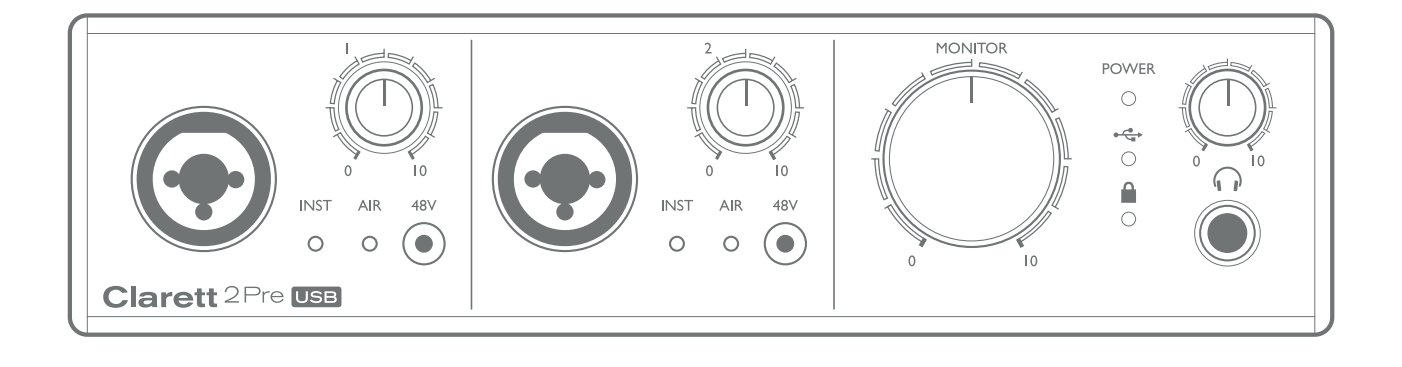

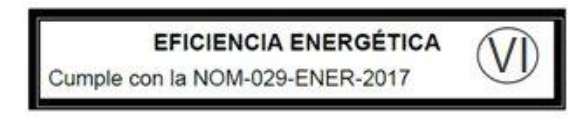

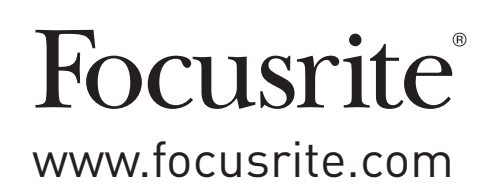

## **TABLA DE CONTENIDO**

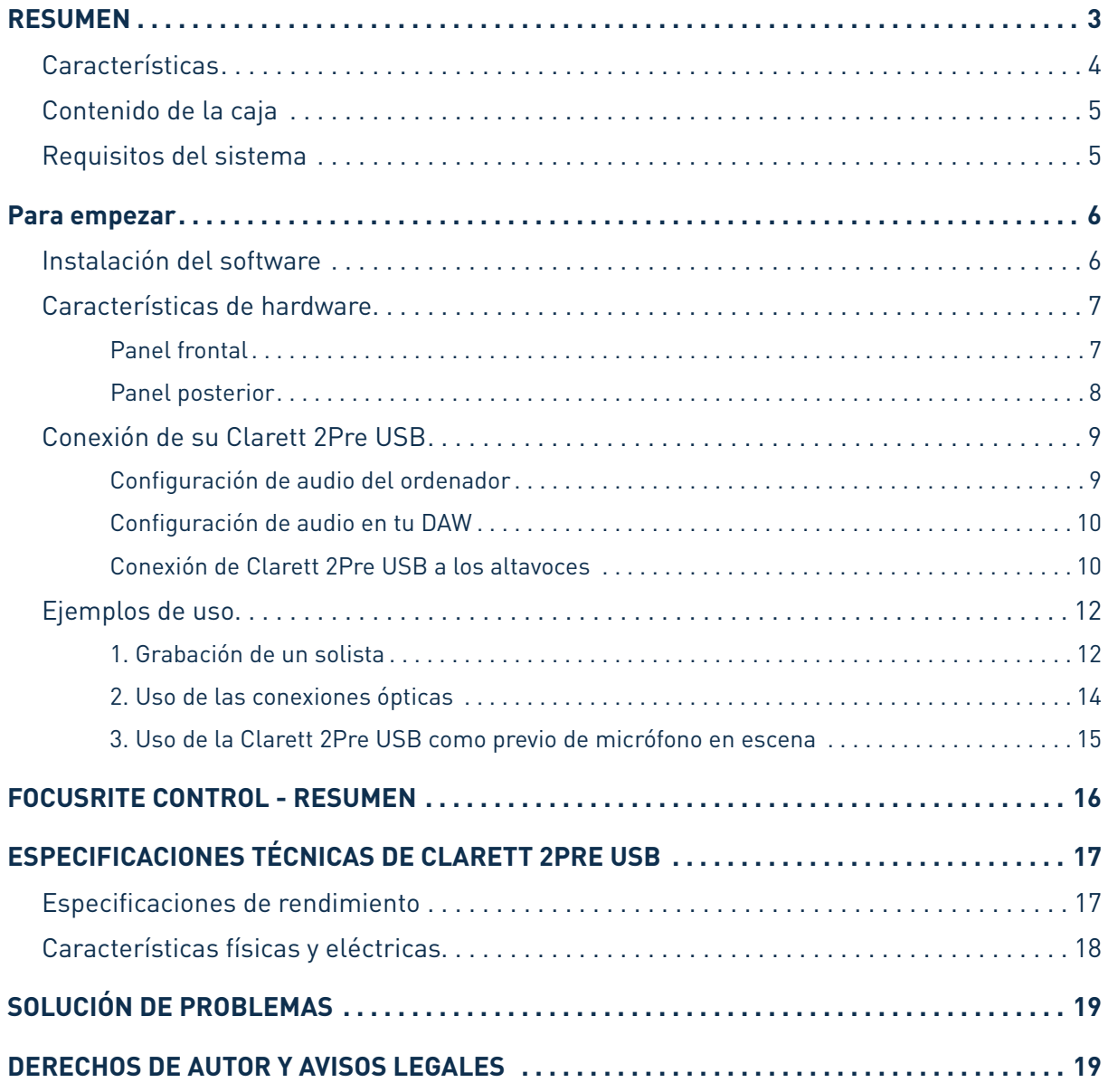

## **RESUMEN**

**AVISO:** Un volumen excesivo en los audífonos y auriculares puede provocar lesiones auditivas.

**AVISO:** Este equipo solo es compatible con puertos USB tipo 2.0, 3.0 o 3.1, o Thunderbolt 3. Encontrarás más información sobre compatibilidad de los puertos serie en https://support.focusrite.com/hc/engb/articles/115002287829-USB-port-clarification-and-compatibility

#### **Introducción**

Gracias por adquirir esta Clarett 2Pre USB, parte de la familia de interfaces de audio USB profesionales de Focusrite que incorporan previos analógicos Clarett de nuevo diseño y alta calidad con la función AIR exclusiva. Junto con la aplicación Focusrite Control, ahora dispones de una solución altamente versátil y profesional para el enrutamiento de audio de alta calidad desde y hacia el sistema de grabación de tu ordenador, con una latencia extremadamente baja.

También puede usar el Clarett 2Pre USB como una interfaz independiente en el escenario, brindando los beneficios de los preamplificadores de micrófono analógico de alta calidad de Focusrite a su interpretación en vivo.

Esta Guía del usuario ofrece explicaciones detalladas del hardware que te ayudarán a entender las características operativas del producto. Le recomendamos que se tome el tiempo de leer la Guía, ya sea que sea nuevo en la grabación basada en ordenador o un usuario más experimentado, para que esté al tanto de todas las posibilidades que ofrece Clarett 2Pre USB.

**IMPORTANTE:** Aparte de esta Guía del usuario necesitarás la guía del software Focusrite Control, que puedes descargar en http://uk.focusrite.com/downloads.

Esta guía contiene todos los detalles relativos a Focusrite Control, la aplicación diseñada

específicamente para su uso con la gama de interfaces Focusrite Clarett USB.

Si no encuentras la información que necesitas en ninguna de las guías, visita www.focusrite.com/answerbase, que contiene un exhaustivo conjunto de respuestas a las consultas de asistencia técnica más comunes. También dispones de un videotutorial de inicio en www.focusrite.com/get-started/clarett-2PreUSB.

#### **Características**

La interfaz de audio Clarett 2Pre USB ofrece la forma de conectar micrófonos, instrumentos musicales, señales de audio de nivel de línea y señales de audio digitales a un ordenador a través del puerto USB. Las señales de las entradas físicas se pueden enrutar a tu software de grabación de audio o estación de trabajo de audio digital (al que se denomina «DAW» en esta Guía del usuario); de forma similar, las salidas del DAW se pueden configurar para que aparezcan en las entradas físicas de la unidad.

Fuentes de audio: los micrófonos, instrumentos, etc., se pueden grabar en el DAW y luego reproducir desde él a través de amplificadores y altavoces, monitores autoamplificados, auriculares, un mezclador u otro equipo de audio analógico o digital que quieras utilizar.

La Clarett 2Pre USB es también una interfaz MIDI que permite conectar el ordenador con otros equipos MIDI en tu estudio.

Una de las características fundamentales de la Clarett 2Pre USB es el diseño del previo analógico. Aparte del extraordinario intervalo dinámico y la capacidad de ofrecer toda la ganancia que puedas necesitar, la circuitería incluye ahora una fascinante función nueva, AIR. Seleccionable de forma individual en cada canal, AIR modifica sutilmente la respuesta de frecuencia del previo para emular las características de impedancia y resonancia de los previos de micrófono ISA clásicos de Focusrite, basados en transformador. Al grabar con micrófonos de alta calidad, observarás que la claridad y la definición mejoran en el importante intervalo de frecuencias medias a altas, justo donde más lo necesitan las voces y muchos instrumentos acústicos.

La aplicación de software incluida, **Focusrite Control**, ha sido creada para precisar la mínima interacción del usuario, lo que te permite configurar con facilidad la Clarett 2Pre USB enrutando las señales de forma apropiada para las tareas de grabación más habituales. Para situaciones más complejas, ofrece numerosas opciones de enrutamiento y monitorización, así como la capacidad de controlar parámetros globales del hardware, como la frecuencia de muestra y la sincronización. Puedes descargar Focusrite Control en http://uk.focusrite.com/downloads.

Los usuarios de iPad y iPhone también pueden descargar **Focusrite iOS Control** en la App Store®. La aplicación se comunica por WiFi con la aplicación Focusrite Control que se ejecuta en el ordenador, y te permite ajustar tus mezclas de monitor desde el dispositivo iOS. Para más información, visita https://support.focusrite.com/hc/en-gb/articles/212028389-Focusrite-iOS-Control-Basic-setup.

#### Artículos de la caja

Además de la Clarett 2Pre USB, debes tener:

- Fuente de alimentación externa de 12 V cc
- Cable de USB-C a USB-A
- Cable de USB-C a USB-C
- Folleto de Información importante, con los códigos de acceso a los siguientes recursos en línea:
	- Focusrite Control\*

- Drivers para Windows\* (Clarett 2Pre USB es compatible de forma nativa con Mac: no se necesitan drivers)

- 2 GB de sonidos y muestras de Loopmasters
- Colección de plug-ins Focusrite Red 2 y Red 3
- Paquete de plug-ins Time & Tone
- El instrumento de software XLN Audio Addictive Keys que prefieras
- Software de grabación Ableton Live Lite

\* Se puede acceder directamente a estos elementos de software en www.focusrite.com/downloads

#### Requisitos del sistema

**IMPORTANTE**: Visita el siguiente enlace para obtener información actualizada sobre compatibilidad con ordenadores y sistemas operativos para todos los productos Clarett: www.focusrite.com/clarettUSB/compatibility

## **PARA EMPEZAR**

**IMPORTANTE:** asegúrate de instalar los drivers de la Clarett 2Pre USB antes de conectar la interfaz al ordenador.

#### Instalación del software

Todo el software que la Clarett 2Pre USB necesita, que incluye diversos extras muy útiles y potentes, se puede descargar en el sitio web de Focusrite (www.focusrite.com/register). La Información importante incluida con tu Clarett 2Pre USB contiene códigos de validación que necesitarás para acceder a la anterior dirección web. Este procedimiento garantiza que las versiones del software sean las más actuales

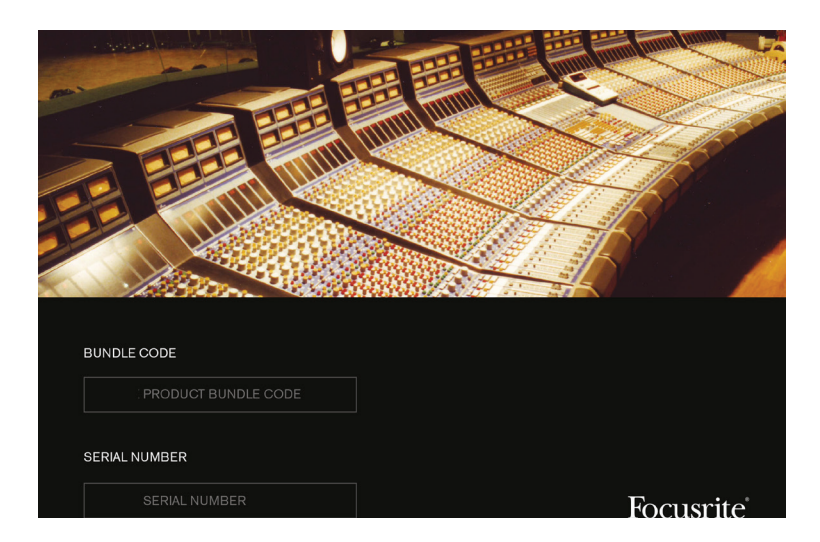

#### 1. Ve a www.focusrite.com/register/.

2. Sigue las instrucciones en pantalla e introduce el Código de paquete en el formulario cuando te lo solicite. Tu Código de paquete se encuentra en el folleto de Información importante que viene con la unidad.

3. Ahora podrás acceder a la página «Mis productos», donde tendrás disponibles para la descargar los productos de software a los que te da derecho tu registro, incluyendo los códigos de activación que sean necesarios.

#### **Solo para usuarios de Windows:**

4. Descarga e instala Focusrite Control, que instalará los drivers de la Clarett 2Pre USB. Sigue las instrucciones en pantalla.

5. Una vez finalizada la instalación, se te pedirá que reinicies el equipo.

- 6. Después de reiniciar, conecta la Clarett 2Pre USB al ordenador con un cable USB.
- 7. Si tienes problemas para empezar, mira nuestra guía en vídeo aquí: www.focusrite.com/get-started/clarett-2preUSB

#### Funciones de hardware

Panel frontal

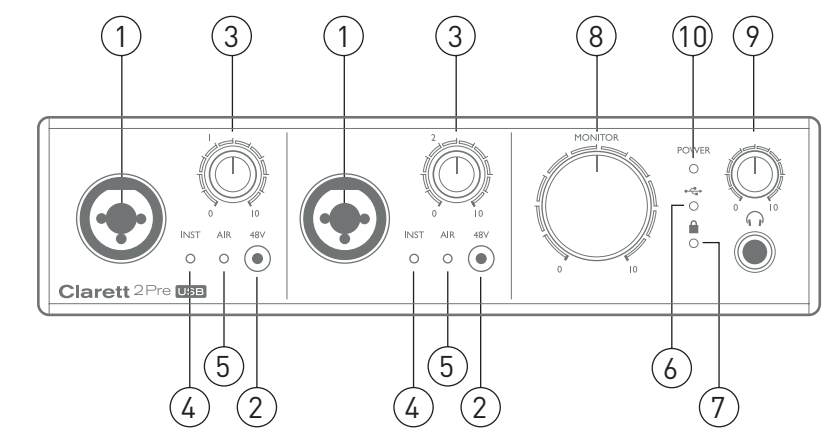

El panel frontal contiene los controles de ganancia de entrada y conectores de entrada para señales de Micrófono, Línea e Instrumento para ambos canales, así como los controles de monitorización.

- 1. ENTRADAS 1 Y 2: enchufes de entrada Combo XLR para cada canal, que te permiten conectar micrófonos a través de un conector XLR, o instrumentos (como una guitarra) o señales de nivel de línea mediante conectores jack de 6,5 mm Para los instrumentos y las señales de nivel de línea se pueden utilizar conectores jack TRS (balanceados) o TS (no balanceados).
- 2. **48 Vcc**: dos conmutadores que llevan alimentación phantom de 48 V cc a los contactos XLR de los conectores Combo para las entradas de micrófono 1 y 2, respectivamente. Cada conmutador tiene un LED rojo asociado que indica que se ha seleccionado alimentación phantom. Ten en cuenta que la alimentación phantom solo la necesitan los micrófonos de condensador y de cinta activos; no selecciones alimentación phantom si utilizas micrófonos dinámicos.
- 3. Ganancia **1** y **2**: dos controles giratorios; ajusta la ganancia de entrada de las entradas 1 y 2 respectivamente. Los controles de ganancia tienen halos de LED bicolores concéntricos para confirmar el nivel de la señal: verde indica un nivel de entrada mínimo de -42 dBFS (esto es, «presencia de señal»); el anillo se ilumina en naranja cuando el nivel de señal alcanza los

-6 dBFS, y en rojo a los 0 dBFS.

- 4. **INST**: dos LED rojos que se iluminan cuando se selecciona el modo INST para los contactos de jack de las entradas 1 o 2 desde el software Focusrite Control. Cuando se selecciona INST, la entrada de línea se convierte en una entrada no balanceada de alta impedancia, apropiada para la conexión directa de instrumentos mediante conectores jack de 2 polos (TS).
- 5. **AIR**: dos LED amarillos que se iluminan al seleccionar la función AIR para cada entrada desde Focusrite Control. AIR modifica la respuesta de frecuencia de la etapa de entrada para emular los preamplificador de micrófono ISA clásicos de Focusrite, basados en transformador.
- 6. (USB activo): LED verde que se ilumina cuando la unidad ha establecido conexión con el ordenador host al que se conecta.
- 7. (Sincronizado): LED verde que confirma la sincronización de reloj, ya sea con el reloj interno de la interfaz Clarett 2Pre USB o con la entrada digital externa.
- 8. **MONITOR**: control del nivel de salida del monitor principal; en general, controla el nivel en las salidas de monitor principal del panel posterior, pero se puede configurar en Focusrite Control para que ajuste el nivel de cualquiera de las parejas de salidas analógicas o de ambas.
- 7 9. (Auriculares): puedes conectar unos auriculares estéreo en la toma de jack TRS de 6.5 mm situada debajo del control. La salida de auriculares lleva siempre las señales actualmente enrutadas a las salidas analógicas 3 y 4 (como par estéreo) en Focusrite Control.
- 10. **ALIMENTACIÓN**: LED verde que confirma que está conectada la alimentación de cc

#### Panel posterior

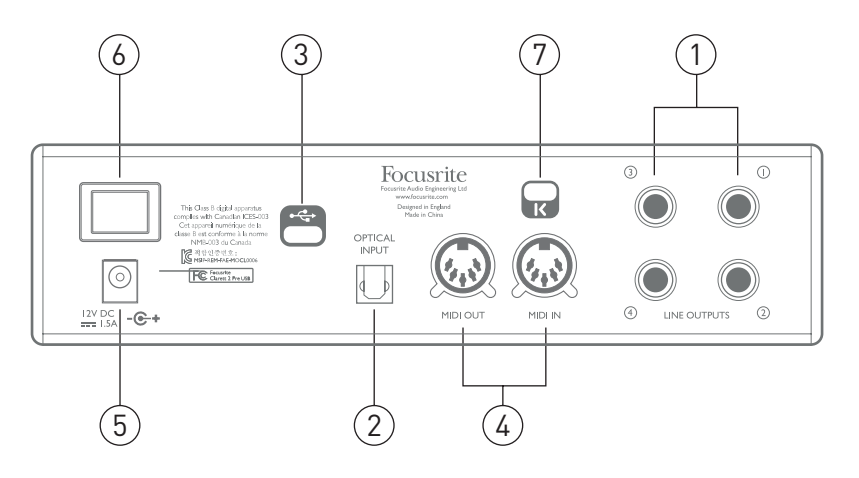

- 1. **SALIDAS DE LÍNEA 1** a **4**: cuatro salidas de línea balanceadas en tomas de jack de 6,5 mm utiliza jacks TRS para una conexión balanceada y jacks TS para una no balanceada. En general, las salidas de línea **1** y **2** se utilizarán para alimentar los altavoces principales L y R de tu sistema de monitores, mientras que las salidas **3** y **4** se pueden utilizar para conectar equipos adicionales de nivel de línea (como procesadores externos de efectos). Las señales enrutadas a todas las salidas se pueden definir en Focusrite Control.
- 2. **ENTRADA ÓPTICA**: conector TOSLINK que transporta ocho canales de audio digital en formato ADAT a una frecuencia de muestreo de 44,1/48 kHz, o cuatro canales a 88,2/96 kHz Se trata simplemente de entradas adicionales de la Clarett 2Pre USB. Esta entrada se desactiva al operar a 176,4/192 kHz, y puede aceptar una fuente de señal óptica S/PDIF.
- 3. **EcConector USB-C™: conecta la Clarett 2Pre USB a tu ordenador con el cable USB-C a** USB-C incluido o con un cable USB-C a USB-A.
- 4. **MIDI IN** y **MIDI OUT**: tomas DIN estándar de 5 pines para la conexión de equipos MIDI externos; permiten recibir y distribuir datos MIDI desde y hacia el ordenador a dispositivos MIDI adicionales.
- 5. Entrada de alimentación cc externa: puedes alimentar la interfaz Clarett 2Pre USB a través del adaptador de corriente ca independiente incluido, que proporciona corriente continua a 12 V cc y 1,5 A
- 6. Interruptor de encendido/apagado
- 7. Ranura de seguridad Kensington: si lo deseas, puedes fijar la interfaz Clarett 2Pre USB a una estructura apropiada. Consulta www.kensington.com/kensington/us/us/s/1704/kensingtonsecurity-slot.aspx para más información sobre el uso de esta función.

#### Conexión de la Clarett 2Pre USB

**IMPORTANTE:** Antes de conectar la Clarett 2Pre USB al ordenador, completa la instalación del software según las instrucciones indicadas en la página 6. De esta forma te asegurarás de que el hardware utiliza los drivers correctos y evitarás comportamientos inesperados.

La Clarett 2Pre USB debe alimentarse a través del adaptador de ca (fuente de alimentación) incluido. Conecte la fuente de alimentación a la toma del panel posterior y encienda la unidad con el interruptor de alimentación.

La Clarett 2Pre USB dispone de un puerto USB-C™ situado en el panel posterior. Una vez finalizada la instalación del software puedes conectar la Clarett 2Pre USB al ordenador con uno de los cables USB-C incluidos.

#### Configuración de audio de el ordenador

Al conectar la interfaz Clarett 2Pre USB al ordenador por primera vez, deberás seleccionarla como dispositivo de entrada/salida de audio.

- Mac OS: la selección se lleva a cabo en **Preferencias del Sistema** > **Sonido**: selecciona el dispositivo Focusrite en las páginas **Entrada** y **Salida**.
- Windows: la selección se hace en **Panel de control**>**Sonido**: haz clic con el botón secundario en el dispositivo Focusrite y selecciona **Establecer como dispositivo predeterminado** en las pestañas **Grabación** y **Reproducción**.

Si tienes algún problema, encontrarás una descripción detallada de cómo seleccionar la interfaz Clarett 2Pre USB como dispositivo de audio en todos los sistemas operativos en www.focusrite.com/ get-started/clarett-2PreUSB.

En las conexiones que hagas en adelante, tu sistema operativo debería seleccionar la Clarett 2Pre USB como dispositivo de audio predeterminado.

#### Configuración de audio en el DAW

Después de instalar los drivers y conectar el hardware, puedes empezar a utilizar la Clarett 2Pre USB con el DAW que prefieras.

Ten en cuenta que es posible que el DAW no seleccione automáticamente la Clarett 2Pre USB como dispositivo de E/S predeterminado. En tal caso, deberás seleccionar el driver de forma manual en la página **Configuración de audio**\* del DAW y seleccionar **Focusrite 2Pre USB** (Mac) o **Focusrite USB ASIO** (Windows). Consulta la documentación o los archivos de ayuda del DAW si tienes dudas sobre la forma de seleccionar la Clarett 2Pre USB como dispositivo de audio.

\* Este es el nombre típico; puede variar con cada modelo de DAW

#### Conexión de la interfaz Clarett 2Pre USB a unos altavoces

Los jacks de 6.5 mm de las **SALIDAS DE LÍNEA 1** y **2** del panel posterior se suelen utilizar para llevar la señal a los monitores. Los monitores autoamplificados incorporan amplificadores internos y se pueden conectar directamente. Los altavoces pasivos requieren un amplificador estéreo independiente; en tal caso, las salidas deberán conectarse a las entradas del amplificador.

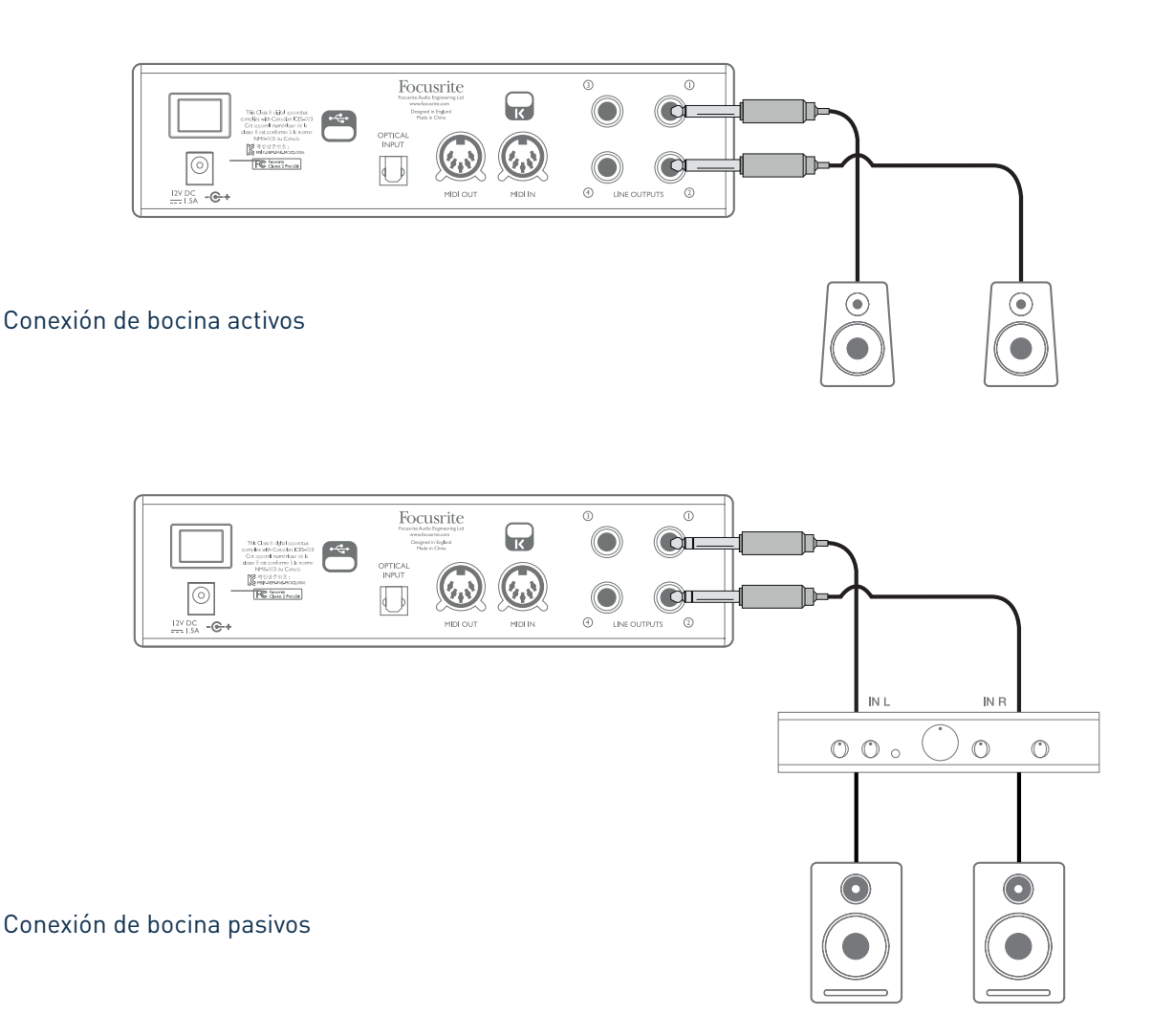

En general, los equipos profesionales tienen entradas balanceadas. Si tu amplificador o monitores autoamplificados tienen entradas balanceadas, utiliza los conectores jack de 3 polos (TRS) y 6,5 mm para conectarlos a la Clarett 2Pre USB.

Todos los conectores de salida de línea son tomas de jack de 3 polos (TRS) de ¼/ 0,635 cm y están balanceadas electrónicamente. Los típicos amplificadores de consumo (alta fidelidad) y monitores pequeños tendrán entradas desbalanceadas en los conectores RCA.

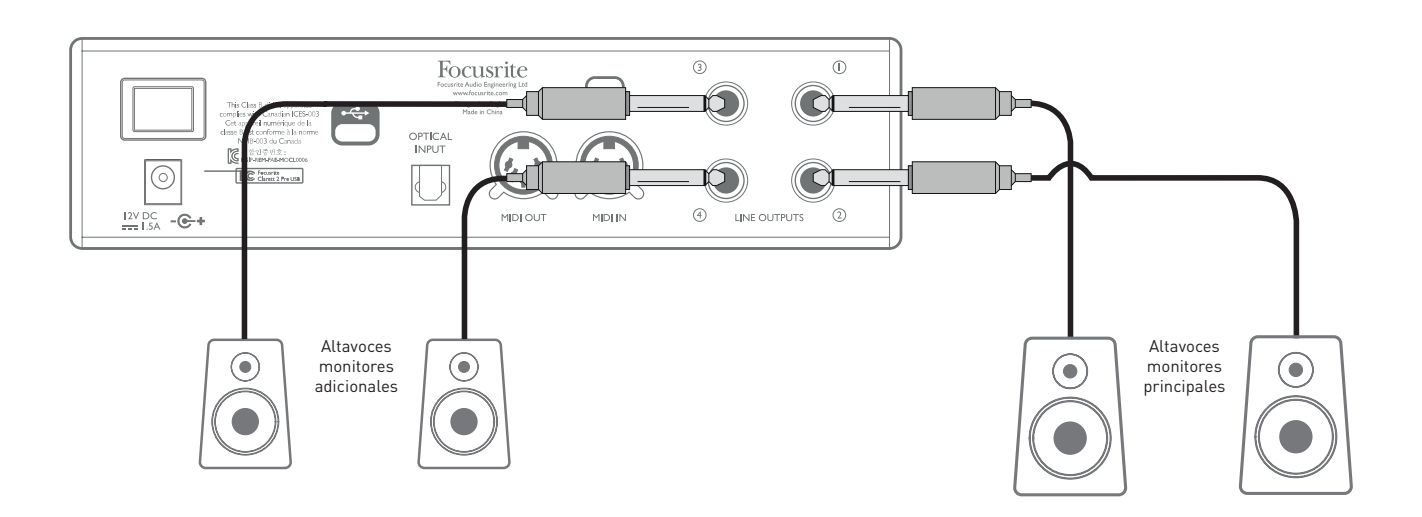

#### **IMPORTANTE:**

**Las SALIDAS DE LÍNEA 1** y **2** incorporan circuitería «anti-thump» que protege los altavoces en el caso de que se ponga en marcha la Clarett 2Pre USB mientras los altavoces (y el amplificador, si se utiliza) están conectados y activos.

**Las SALIDAS DE LÍNEA 3** y **4** no incorporan estos circuitos.

Si utilizas altavoces adicionales conectados a estas salidas, te recomendamos que pongas primero en marcha la Clarett 2Pre USB y luego los altavoces o el amplificador. Pero es mejor que te acostumbres a seguir esta regla general en todos los casos: es siempre una buena práctica en audio poner en marcha cualquier tipo de sistema de altavoces después de poner en marcha el equipo que lo alimenta.

#### Ejemplos de uso

La Clarett 2Pre USB es una opción ideal para numerosas aplicaciones de grabación y monitorización. A continuación se muestran algunas configuraciones típicas.

#### 1. Grabación de un solista

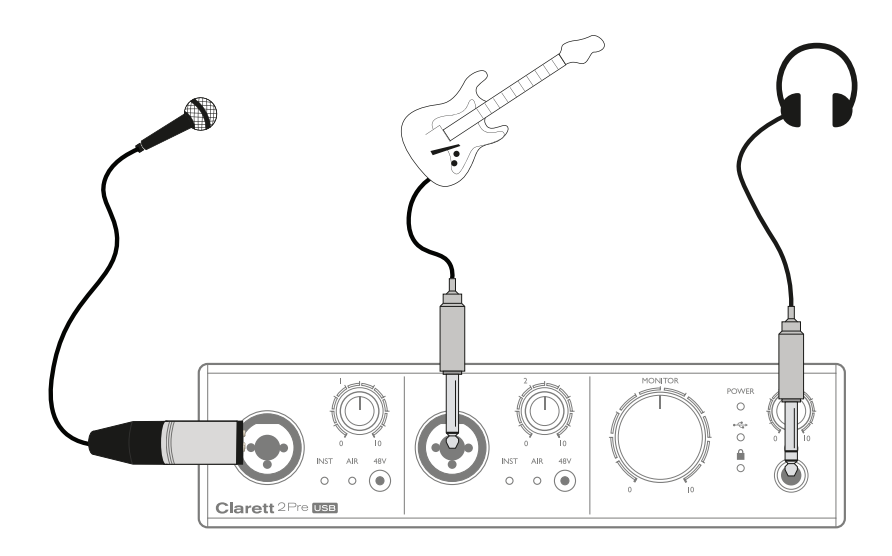

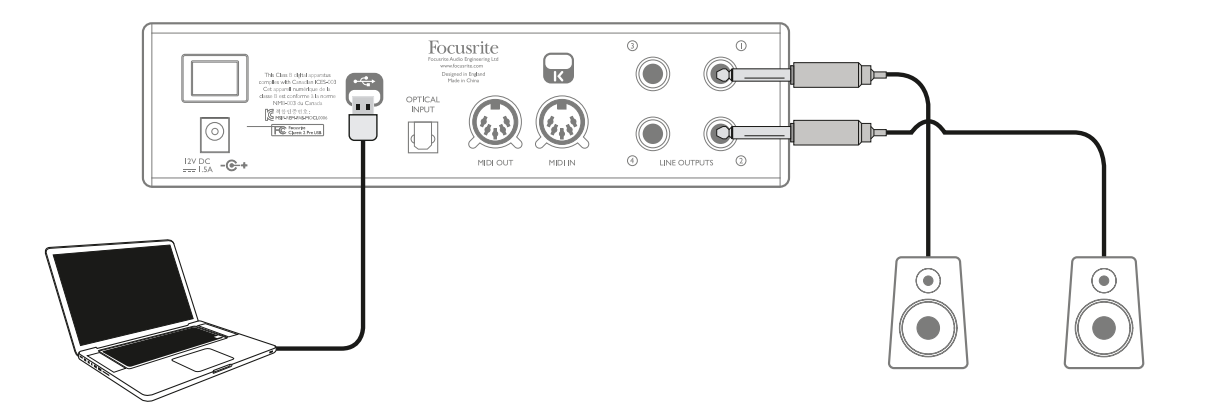

Esta configuración ilustra una configuración típica para grabación multipista con software de audio digital en el ordenador.

En este caso hay dos fuentes de sonido (un micrófono y una guitarra) conectadas a las entradas de la Clarett 2Pre USB. Como la guitarra está conectada a la Entrada 2, asegúrate de que esté seleccionado el modo INST para la Entrada 2 en Focusrite Control, y que el LED **INST** esté encendido.

La conexión al ordenador que ejecuta el software DAW se realiza a través de un cable USB. Este cable transporta las señales de entrada y salida entre el DAW y la Clarett 2Pre USB. Una vez configurada correctamente la instalación de audio en el DAW, todas las fuentes de entrada estarán disponibles para su grabación.

Una mezcla de las pistas grabadas estará disponible en las Salidas de línea 1 y 2, lo que te permitirá escuchar el resultado en los monitores.

Es posible que el intérprete prefiera escuchar una mezcla de monitorización de voz e instrumentos ajustada a su gusto específico. Con Focusrite Control puedes definir una mezcla de monitorización personalizada para el artista, que puede incluir, además de las señales de entrada actuales, pistas ya grabadas en el DAW. Es fácil enrutar la mezcla de monitor estéreo de un músico a las Salidas 3 y 4; esta mezcla estará entonces disponible en la salida de auriculares de la Clarett 2Pre USB. Si necesitas enviar la mezcla de monitor a más de un músico, puedes utilizar las salidas de línea del panel posterior para enviarlas a un amplificador de auriculares.

Al preparar de este modo las mezclas de monitorización a partir de las señales de entrada, comprueba que los canales del software de audio digital que utilizas estén silenciados; en caso contrario, los músicos se escucharán por partida doble, y una de las señales tendrá un eco audible.

Consulta la Guía del usuario de Focusrite Control para más detalles sobre cómo configurar las mezclas de monitorización.

#### **Un comentario sobre la latencia**

Probablemente habrás escuchado el término «latencia» en relación con los sistemas de audio digital. En el caso de la aplicación simple de grabación con un DAW descrita anteriormente, la latencia es el tiempo que tardan las señales de entrada en pasar a través del ordenador y el software de audio y volver a ti. Aunque en la mayoría de situaciones de grabación esto no representa problema alguno, en determinadas circunstancias sí puede serlo para un intérprete que quiera grabar al tiempo que monitoriza las señales de entrada. Este puede ser el caso si necesitas aumentar el tamaño del buffer de grabación del DAW, cosa que puede ser necesaria al grabar overdubs en proyectos especialmente grandes utilizando muchas pistas del DAW, instrumentos de software y plug-ins de efectos. Los síntomas habituales de un buffer demasiado reducido pueden ser fallos de audio (clics y chasquidos) o una carga de CPU particularmente alta en el DAW (la mayoría de ellos muestran lecturas del estado de la CPU). Si sufres este problema en un Mac, puedes aumentar el tamaño del buffer desde la propia aplicación de DAW, pero en un PC con Windows probablemente tendrás que hacerlo desde el **panel de control del ASIO**, al que generalmente podrás acceder desde las **preferencias de configuración**\* del DAW.

La Clarett 2Pre USB, junto con Focusrite Control, permiten «monitorización con latencia cero», lo que resuelve este problema. Las señales de entrada se pueden enrutar directamente a las salidas de auriculares y de línea de la Clarett 2Pre USB. De esta forma, los músicos pueden oírse con una latencia prácticamente cero (esto es, en «tiempo real») junto con la reproducción del ordenador, incluso con grandes tamaños de buffer de DAW. Las señales de entrada al ordenador no se ven afectadas en absoluto por este parámetro. Sin embargo, ten en cuenta que los efectos que añadas a los instrumentos en directo mediante plug-ins de software no se oirán, en este caso, por los auriculares, aunque seguirán estando presentes en la grabación.

\* Este es el nombre típico; puede variar con cada modelo de DAW

#### 2. Uso de las conexiones ópticas

Aparte de las dos entradas analógicas, la Clarett2PreUSB tiene un puerto de entrada ADAT(**OPTICAL IN**) que puede proporcionar ocho entradas de audio adicionales a una frecuencia de muestra de 44,1/48 kHz o cuatro a 88,2/96 kHz Un previo de micrófono de 8 canales independientes que tenga salida ADAT (como el Clarett OctoPre) proporciona un excelente y sencillo método para ampliar la capacidad de entrada de la Clarett 2Pre USB.

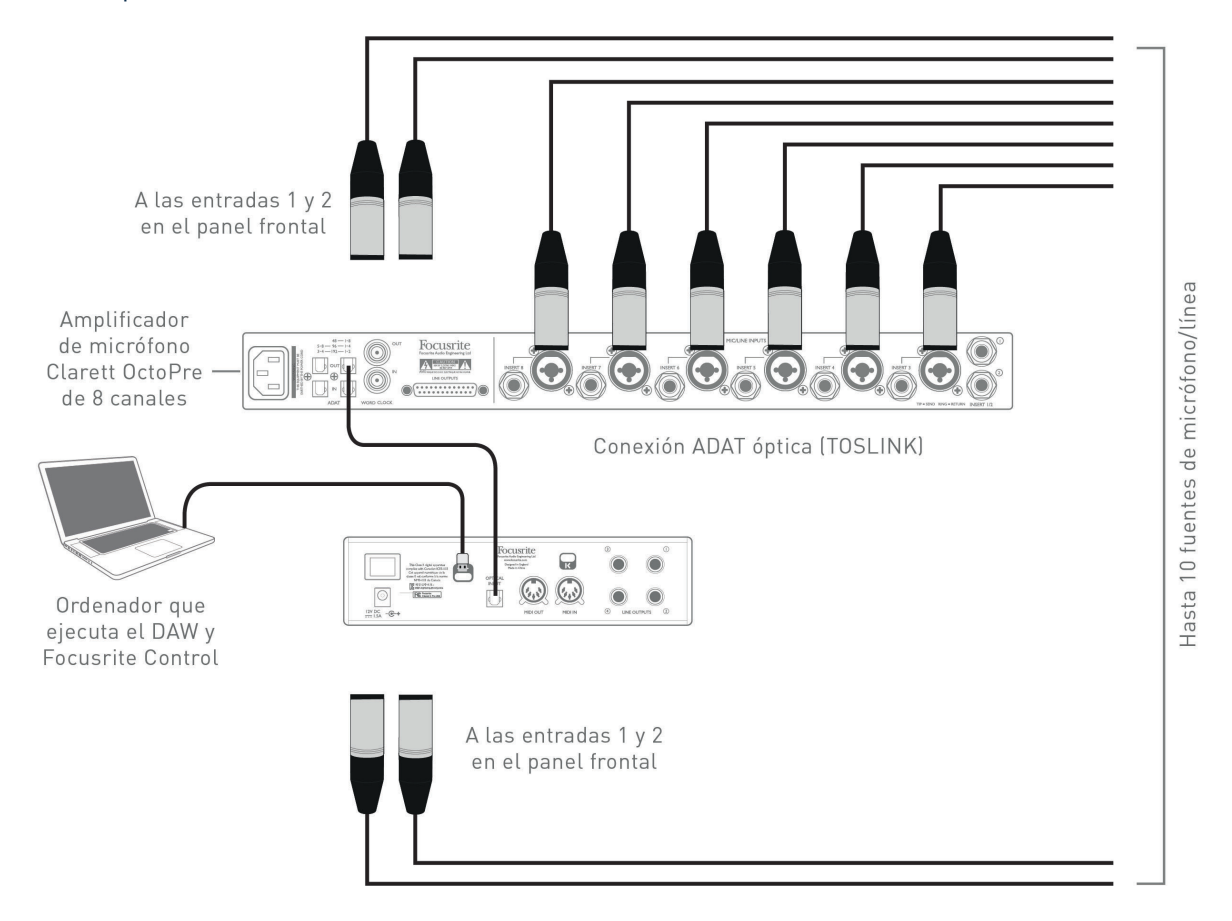

El puerto de salida óptica **OPTICAL OUT** del Clarett OctoPre se conecta al puerto de entrada óptica **OPTICAL IN** de la Clarett 2Pre USB con un único cable óptico TOSLINK. Los dos dispositivos se deben sincronizar para garantizar que el audio pase con limpieza, sin clics ni chasquidos. Para ello se debe seleccionar ADAT como fuente de reloj en la pestaña**Configuración de dispositivo** del software Focusrite Control. Ambos dispositivos se deben configurar con la misma frecuencia de muestreo.»

Las entradas adicionales obtenidas con el uso del puerto óptico se pueden enrutar mediante Focusrite Control, exactamente igual que con las otras entradas. Las entradas adicionales se pueden incorporar a la mezcla de auriculares de cualquier músico, si es necesario.

#### 3. Usando el Clarett 2Pre USB como un preamplificador de micrófono en el escenario

La Clarett 2Pre USB guarda automáticamente la configuración de Focusrite Control en el hardware. Esta función te permite configurarla como un par de entradas (de micrófono, línea o instrumento) para su uso como dispositivo independiente. De este modo se puede utilizar, por ejemplo, en un entorno de directo en el que no es necesaria la conexión con un ordenador.

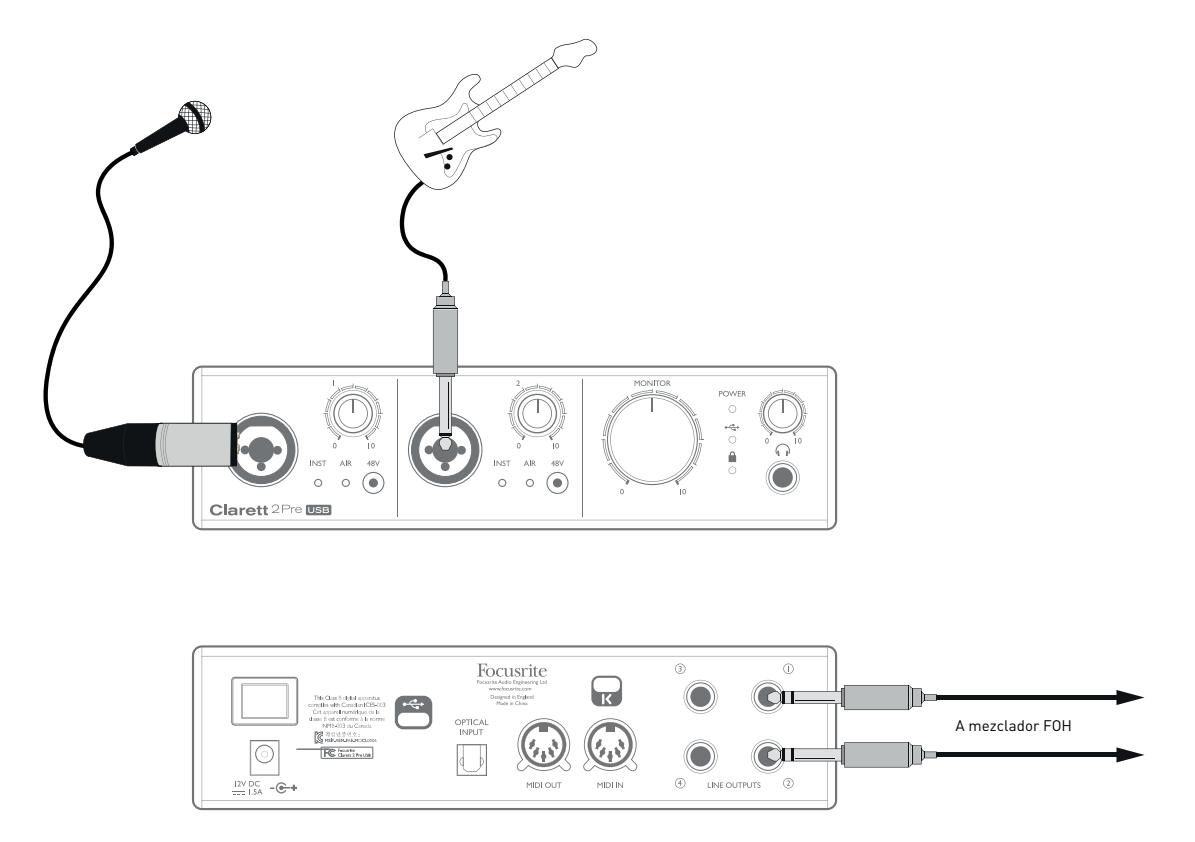

En el ejemplo ilustrado, un micrófono y una guitarra se conectan a las entradas de la Clarett 2Pre USB; las salidas 1 y 2 van al sistema de amplificación principal. El intérprete puede ajustar el volumen del micrófono y de la guitarra de forma independiente desde el panel frontal.

## **FOCUSRITE CONTROL - RESUMEN**

**Focusrite Control** es la aplicación de software que se utiliza con la interfaz Clarett 2Pre USB. Permite crear una mezcla de monitorización personalizada para cada músico, así como especificar el enrutamiento de todas las señales de audio a las salidas de audio físicas. Los parámetros de selección de frecuencia de muestra, sincronización digital y tamaño de buffer (solo Windows) también están disponibles desde Focusrite Control.

Nota: Focusrite Control es compatible con otras interfaces de hardware de la gama de productos Focusrite. Al conectar la Clarett 2Pre USB al ordenador y ejecutar Focusrite Control, el modelo de la interfaz se detecta de forma automática y el software se configura correctamente según tu hardware.

Focusrite Control tiene su propia Guía del usuario, que contiene instrucciones detalladas de funcionamiento de todos los aspectos del software. Puede descargarse en www.focusrite/downloads.

## **ESPECIFICACIONES TÉCNICAS DE CLARETT 2PRE USB**

### Especificaciones de Rendimiento

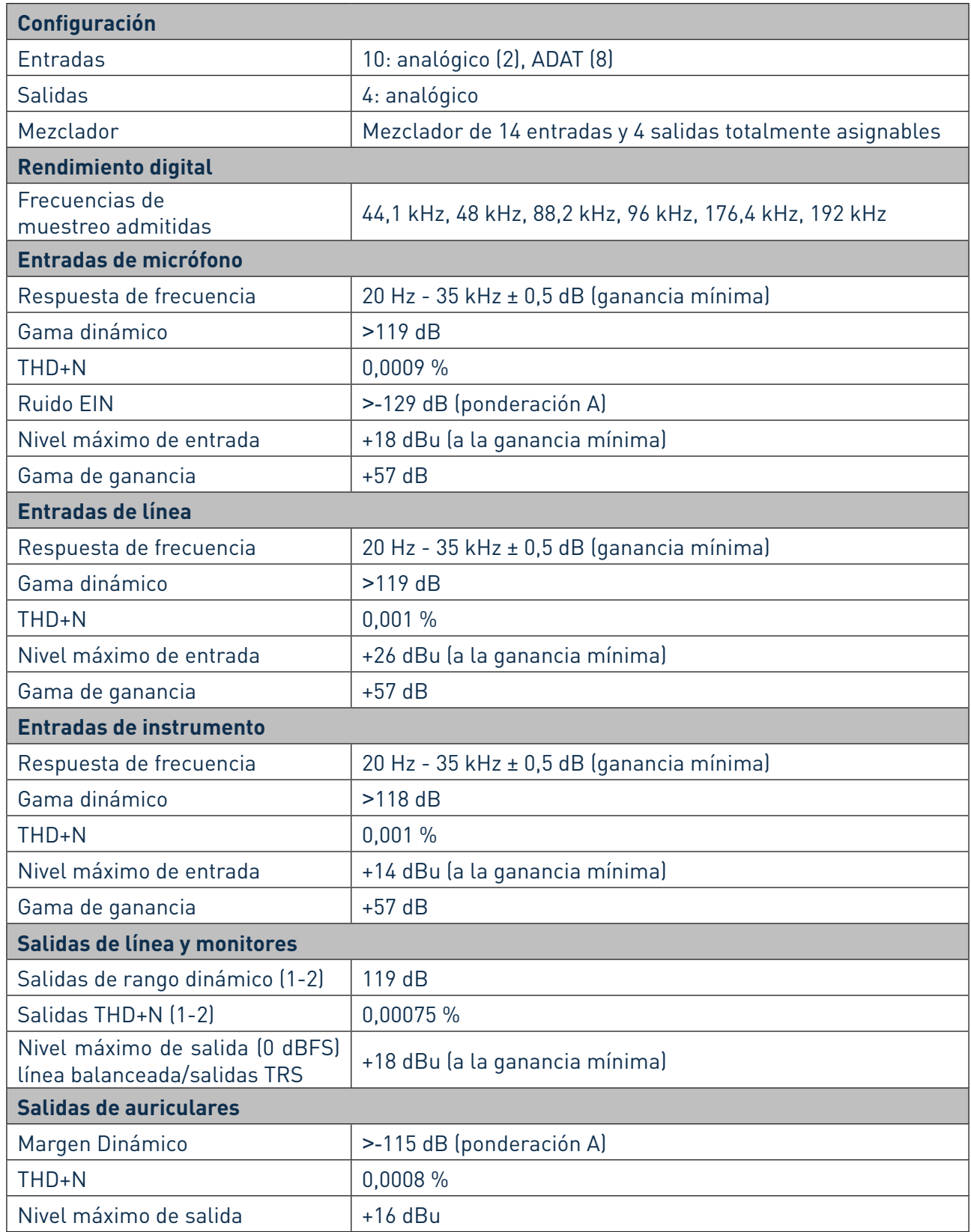

## Características Físicas y Eléctricas

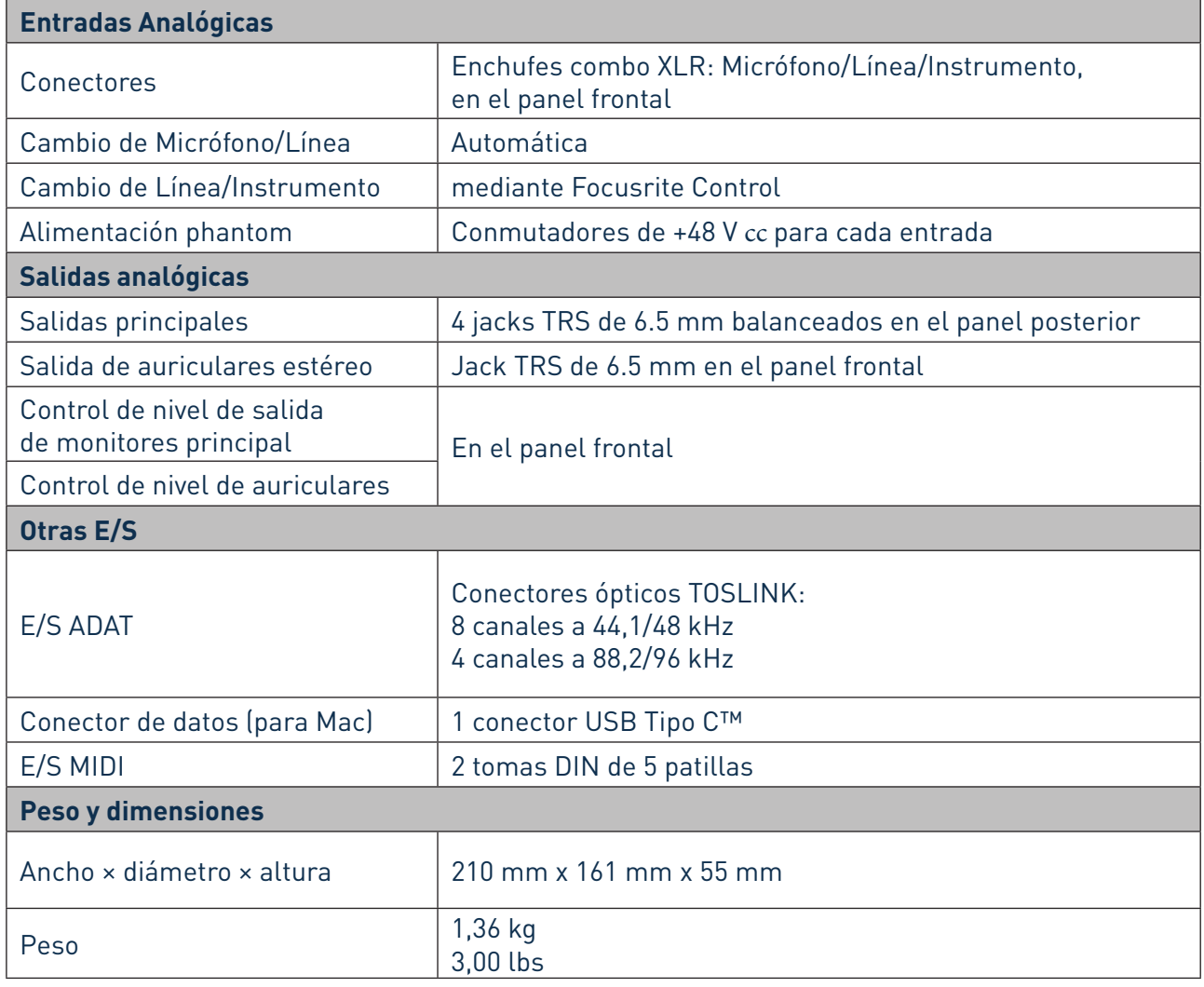

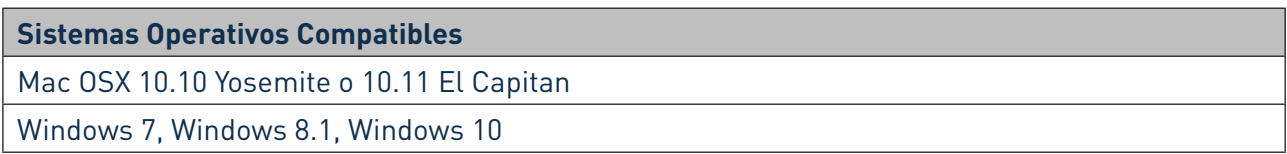

## **SOLUCIÓN DE PROBLEMAS**

Para todas las consultas de solución de problemas, visite Focusrite Answerbase en www.focusrite.com/answerbase, donde encontrarás artículos que cubren numerosos ejemplos de solución de problemas.

## **DERECHOS DE AUTOR Y AVISOS LEGALES**

Focusrite es una marca comercial registrada y Clarett 2Pre USB es una marca comercial de Focusrite Audio Engineering Limited.

El resto de marcas y nombres comerciales son propiedad de sus respectivos titulares. 2017 © Focusrite Audio Engineering Limited. Todos los derechos reservados